# **Manual**

**ALMACENAMIENTO EN LA NUBE "Informes de Uso"**

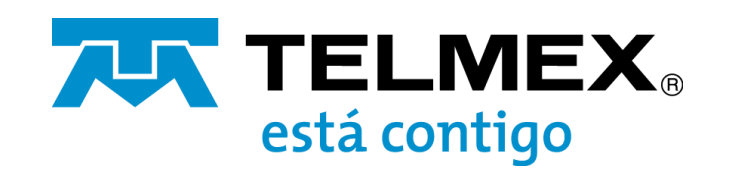

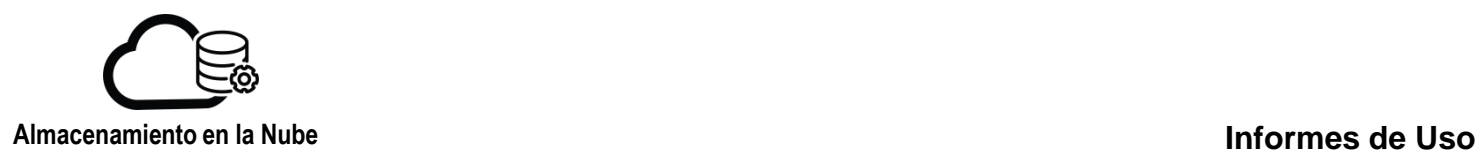

## **Crear un informe de uso**

En el menú principal seleccione "Analytics", se mostrará la ventana "Uso De Usuarios/Grupos".

Puede crear informes de su propio grupo o de usuarios individuales. Los usuarios habituales del servicio pueden crear informes sobre su propia actividad.

El almacenamiento de datos y la actividad de transferencia de datos siempre se atribuyen al propietario del bucket, independientemente de quién sea el propietario de un objeto dentro del bucket o de quién envíe solicitudes relacionadas con el objeto.

Para crear un informe de uso, elija sus criterios de filtrado:

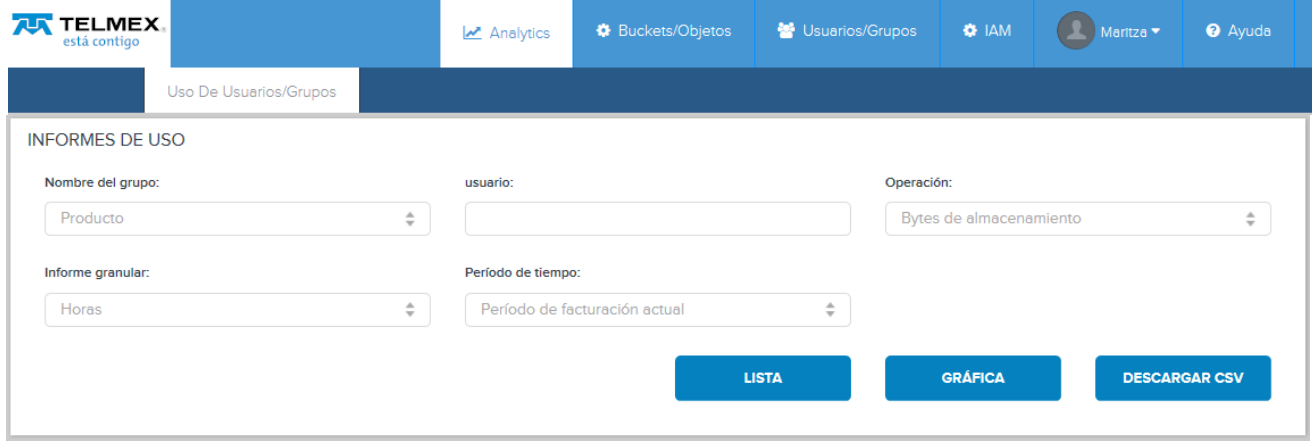

- Usuario, Si desea que el informe sea de un usuario en específico
- Operación
	- **Bytes de almacenamiento**: muestra el número de bytes almacenados. Se trata de bytes netos y excluye cualquier sobrecarga de política de almacenamiento. Por ejemplo, en el caso de un objeto de 1 MB que está protegido por una replicación 3X, cuenta como 1 MB para los bytes de almacenamiento, no 3 MB.
	- **Objetos de almacenamiento**: muestra el número de objetos almacenados.
	- **Todas las solicitudes**: muestra la actividad HTTP PUT, GET y DELETE.
	- **Obtener/Solicitudes**: muestra la actividad HTTP GET y HEAD. En forma de lista, este informe es idéntico a "DataTransfer-Out-Bytes". En forma de gráfico representa un recuento de solicitudes, mientras que "Data Transfer-Out-Bytes" representa el número de bytes.
	- **Enviar/Solicitudes**: muestra la actividad HTTP PUT y POST. En forma de lista, este informe es idéntico a "DataTransfer-In-Bytes". En forma de gráfico representa un recuento de solicitudes, mientras que "Data Transfer-In-Bytes" representa el número de bytes.

- **Eliminar solicitudes**: muestra la actividad HTTP DELETE.
- **DataTransfer-In-Bytes**: muestra la actividad de carga de datos.
- **DataTransfer-Out-Bytes**: muestra la actividad de descarga de datos.

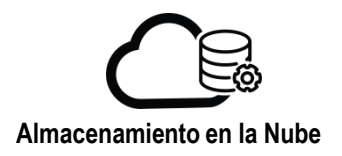

- $\triangleright$  Informe granular:
	- □ Horas: divide el período del informe en intervalos de una hora. El informe mostrará solo las horas que se han completado. (No la hora actual en curso)
	- Días: divida el período del informe en intervalos diarios. El informe mostrará solo los días que se han completado de medianoche a medianoche. (No el día actual en curso)
	- Meses: divide el período del informe en intervalos mensuales. El informe mostrará solo los meses que se completaron, no el mes en curso. Por ejemplo, si hoy es 25 de junio y establece un período de tiempo desde el 1 de marzo hasta hoy, con una granularidad de "meses", el informe mostrará datos de uso mensual para los meses de marzo, abril y mayo (y no junio, ya que junio aún no ha terminado).
	- Sin procesar: enumere cada transacción relevante para el informe individualmente, con marca de tiempo. Para obtener una granularidad sin procesar, debe elegir un período de tiempo personalizado que no abarque más de 24 horas.
- $\triangleright$  Periodo de tiempo
	- Período de facturación actual: el mes calendario actual hasta la fecha de ejecución del informe.
	- Período de facturación anterior: corresponde al último mes calendario completado.
	- $\Box$  La semana pasada: la última semana del calendario completada (de lunes a domingo).
	- El mes pasado: el último mes calendario completado. Esto es igual al período de facturación anterior.
	- Período personalizado: esta opción abre una herramienta de calendario en la que puede especificar una fecha de inicio y una fecha de finalización del informe.

Después de especificar los parámetros de su informe de uso, haga clic en "LISTA" para mostrar un informe tradicional, "GRÁFICA" para mostrar un informe gráfico o "DESCARGA CSV para descargar una versión del informe con valores separados por comas.

Nota: Los gráficos no son compatibles con los informes para los que la categoría de operación seleccionada es "Todas las solicitudes" o los informes para los que la granularidad seleccionada es "Sin procesar".

En los informes con formato CSV, todos los valores de tamaño de datos se expresan en bytes (en lugar de KB, MB o GB).

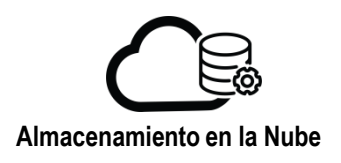

## **Modificación de Informes gráficos**

En el pequeño gráfico en la parte inferior de la página, haga clic y arrastre horizontalmente para crear un bloque gris oscuro. Luego puede hacer clic y arrastrar los bordes del bloque para expandir o contraer el período que se muestra en el gráfico principal. Un bloque más estrecho proporciona una vista más granular:

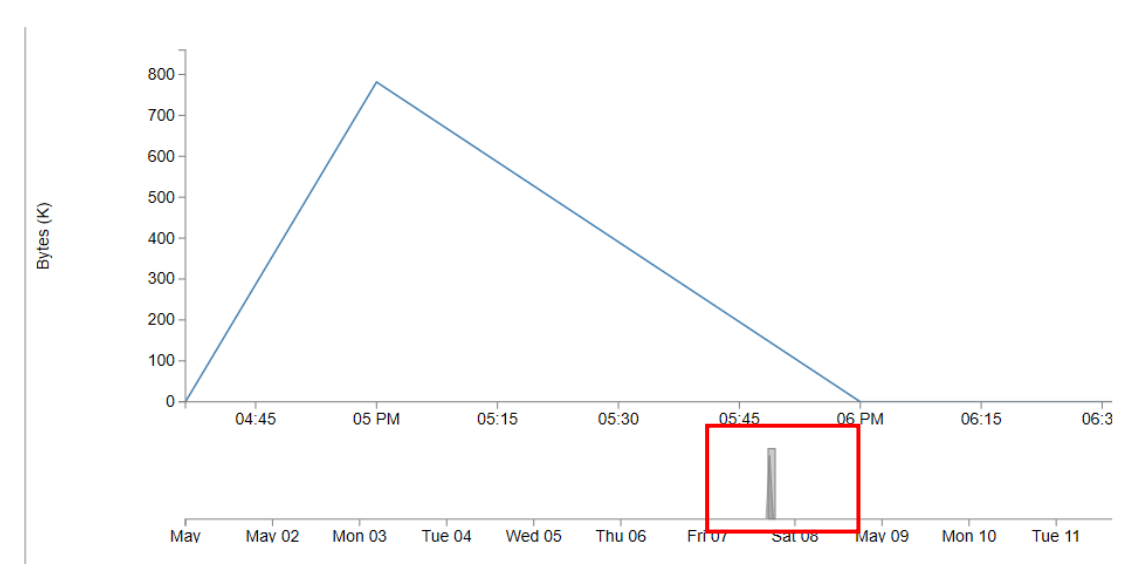

Un bloque más ancho proporciona una vista menos granular.

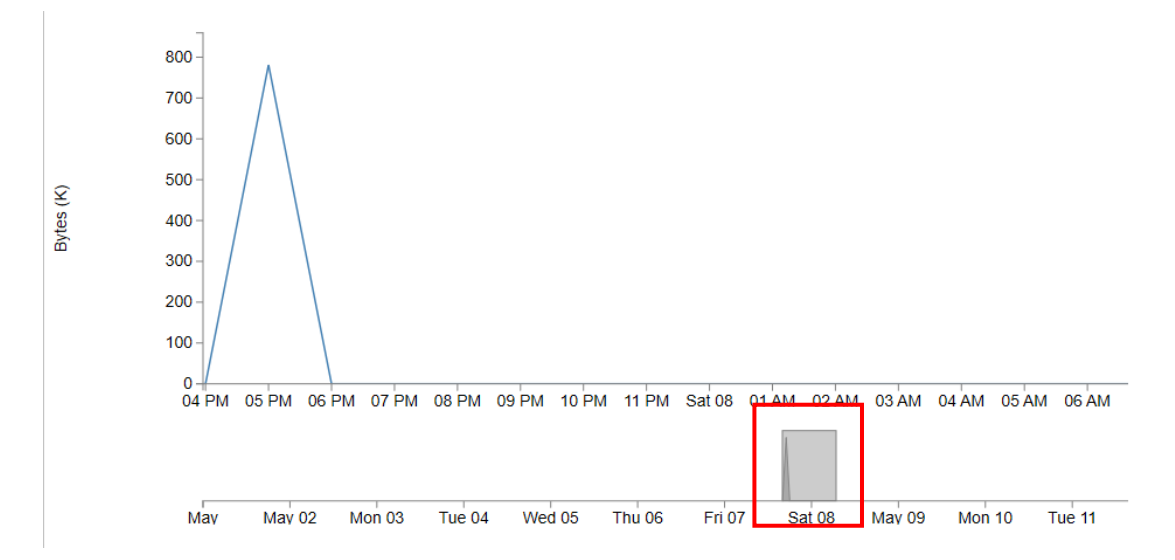

También puede hacer clic en el centro del bloque y arrastrarlo para cambiar el gráfico principal a un intervalo de tiempo anterior o posterior (dentro de los límites del período que seleccionó al generar el gráfico).

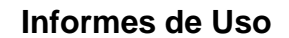

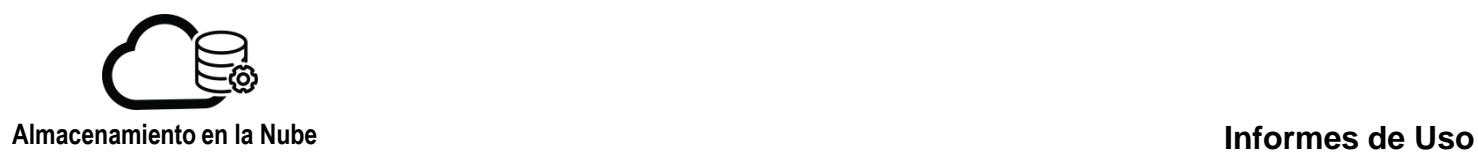

Para informes de uso de un solo grupo, el gráfico mostrará una línea horizontal que indica el límite de calidad de servicio (QoS) para ese grupo, para la métrica de servicio que es el foco del informe (bytes de almacenamiento, por ejemplo). Para los informes sobre el uso de un solo usuario, se muestran dos líneas horizontales en el gráfico: una indica el límite de QoS del usuario y la otra indica el límite de QoS del grupo de usuarios. Puede desmarcar las casillas de visualización de QoS para ocultar estas líneas.

Nota: Es conveniente ocultar las líneas de QoS si el uso actual indicado por el gráfico es solo una pequeña fracción del límite de QoS. Cuando se incluyen líneas de QoS, el eje Y del gráfico se ampliará necesariamente para incluir el nivel de límite de QoS, lo que puede dificultar la visualización de la variación dentro del nivel de uso si el uso se limita a una pequeña parte del eje Y. Sin las líneas de QoS, el eje Y se escalará apropiadamente al nivel de uso.

La métrica utilizada en el eje Y de un gráfico se escala automáticamente a las unidades que son más apropiadas para las cantidades particulares que se transportan. Específicamente, para un informe dado, el eje Y puede expresarse en términos de bytes, KB, MB o GB, según el nivel de uso durante el intervalo de gráficos completo de 30 días. Preste atención a la etiqueta del eje Y para ver qué métrica se está utilizando.

Si su informe se basa en datos granulares pero cubre un período prolongado, las etiquetas en el eje X serán menos granulares que los datos de origen. Por ejemplo, si genera un informe basado en la granularidad por hora y un período de informe de un mes, las etiquetas del eje X indicarán los días, no las horas. Sin embargo, el contenido del gráfico, la línea de tendencia en sí, se basará en puntos de datos por hora. En un mes con 30 días, 720 puntos de datos por hora (30 X 24) se utilizarán para determinar y trazar la línea de tendencia. Tenga en cuenta que si usa los controles de hacer clic y arrastrar (debajo del gráfico) para hacer zoom en un período más corto, como un día o una parte de un día, las etiquetas del eje X mostrarán las horas en lugar de los días

## **Lectura de los reportes**

Cuando ejecuta un reporte los campos que se obtienen son los siguientes: **RESULTADOS** 

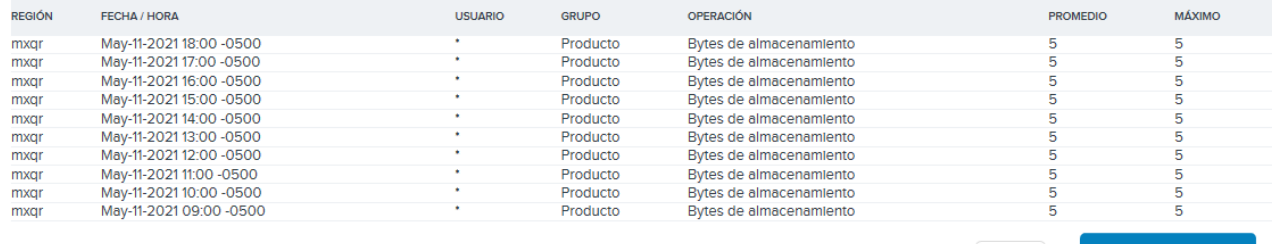

 $10<sub>10</sub>$ 

**SIGUIENTE** 

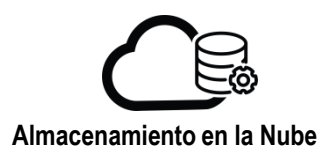

## **Región**

La región de servicio en la que se produjo el uso.

## **Fecha y hora**

Para los informes con granularidad horaria, este campo muestra cada hora en la que se produjo actividad durante el período del informe. Por ejemplo, en una fila con Fecha / Hora "May-11-2021 18:00 <compensación UTC>", la actividad informada es de 18:00 a 19:59.

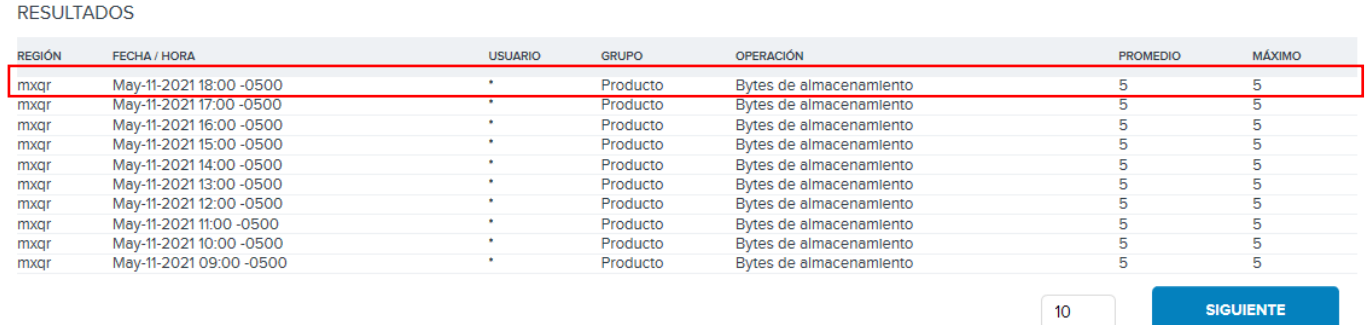

Para los informes con granularidad diaria, este campo muestra el día como, por ejemplo, "May-09- 2021 <compensación UTC>", y la actividad informada es desde ese día, desde la medianoche hasta la medianoche.

#### **RESULTADOS**

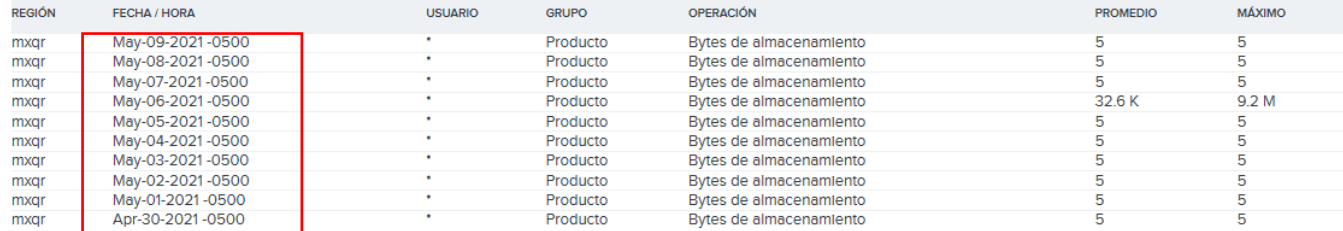

Para los informes con granularidad mensual, este campo muestra el mes como, por ejemplo, "enero-2019 <compensación UTC>", y la actividad correspondiente es de ese mes calendario.

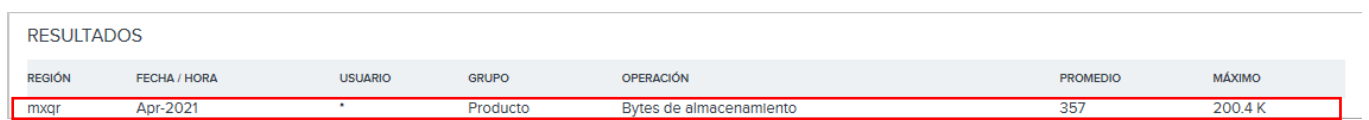

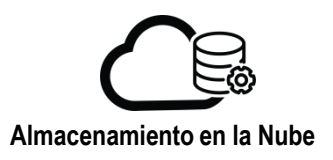

## **Informes de Uso**

Para los informes generados con granularidad "Raw", este campo muestra la marca de tiempo de la transacción.

#### **INFORMES DE USO**

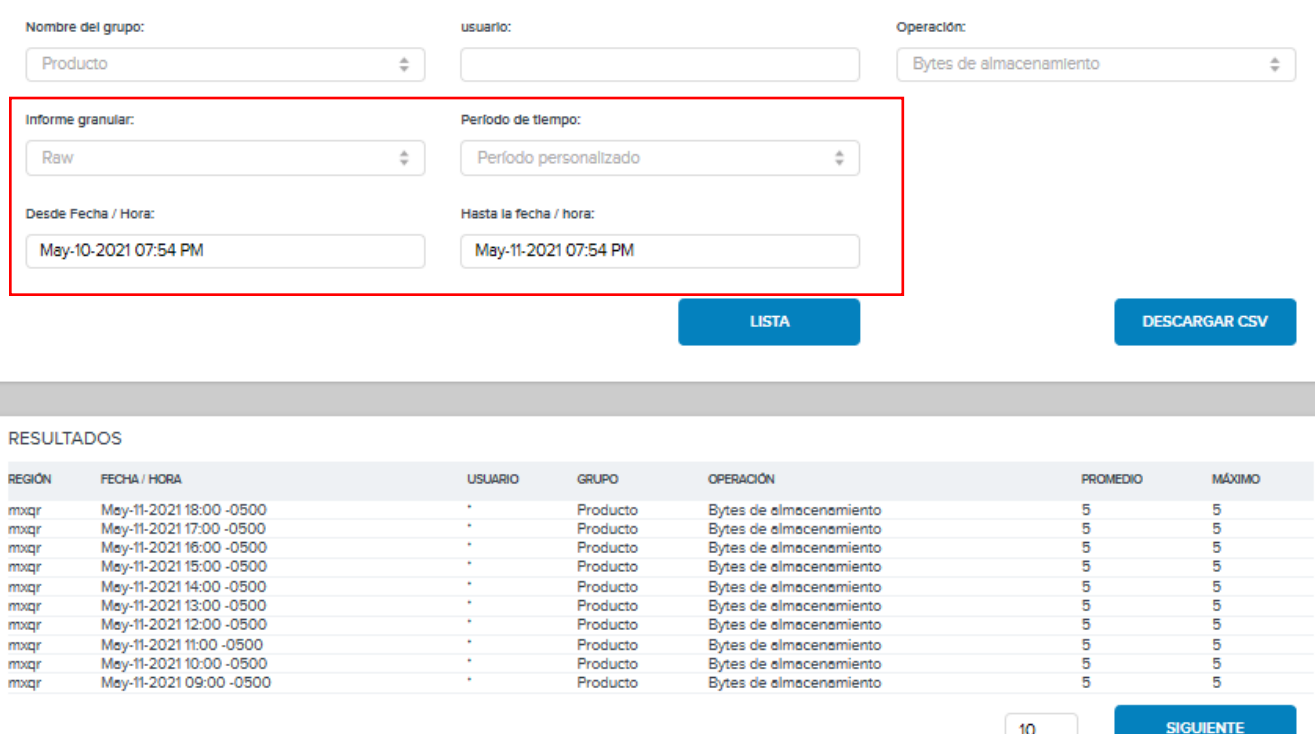

Nota1: Las horas están en la zona horaria local de su navegador.

Nota2: Los informes de uso muestran la actividad solo para los intervalos completados, no los que están en curso. Por ejemplo, un informe por horas muestra la actividad solo para las horas completadas, no la hora en curso actualmente. Del mismo modo, un informe diario muestra la actividad de los días completados, no el día en curso.

#### **Usuario**

Para un informe sobre la actividad de un usuario específico, este campo muestra el ID del usuario. Para informes de todo el sistema o de todo el grupo, este campo muestra un asterisco.

#### **Grupo**

Nombre del grupo.

### **Operación**

Se muestran columnas adicionales según la Operación que seleccionó cuando eligió los parámetros de su informe en la parte superior de la pantalla:

Para los informes de almacenamiento ("Bytes de almacenamiento" u "Objetos de almacenamiento" del menú de selección Operación), estas columnas se muestran en el lado derecho del informe de lista:

- **Promedio**
- **Máximo**

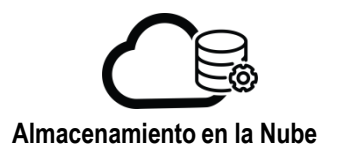

Nota3: En los informes de uso, los bytes de almacenamiento son una medida de los bytes netos y excluyen los gastos generales de la política de almacenamiento. Por ejemplo, en el caso de un objeto de 1 MB que está protegido por una replicación 3X, cuenta como 1 MB para los bytes de almacenamiento, no como 3 MB.

Para informes de transferencia de datos ("DataTransfer-In- Bytes" o "Data Transfer-Out-Bytes") los resultados del informe se mostrarán como "HTTP PUT / POST" o "HTTP GET / HEAD" en la columna Operación), estas columnas se muestran al lado derecho del informe:

- **Transferencia de datos**
- **Promedio**
- **Máximo**

Para los informes de solicitudes ("Obtener/Solicitudes", "Enviar/Solicitudes", "Eliminar/Solicitudes o "Todas las solicitudes"), esta columna se muestra en el lado derecho del informe de lista:

**8**

• **Solicitudes HTTP**